**Exercise # 3**

## **How to use calculator to find measures**

**(**mean , standard deviation and variance**)**

**Example:** Find sample mean , SD, variance **:**

**2 , 4 , 6 , 9**

## **Step 1: Turn on Statistics mode :**

Press MODE

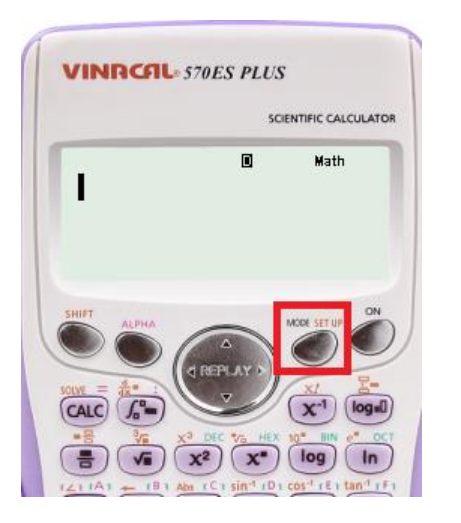

Press number 3 to choose " STAT "

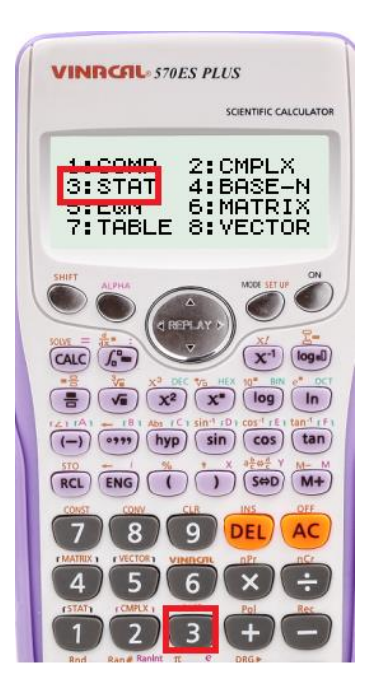

## **Step 2: Enter data:**

**Kholoud Basalim** 

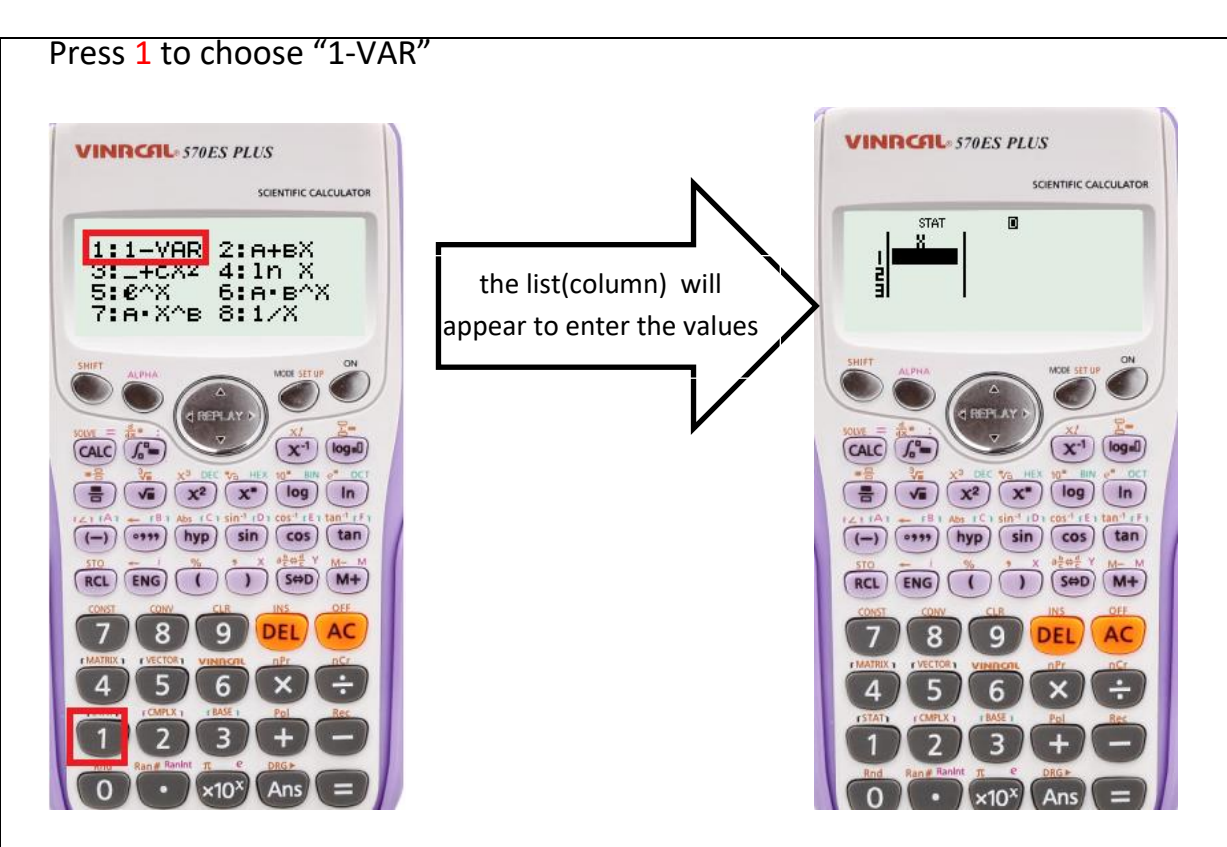

For the first value, press the number followed by  $=$ 

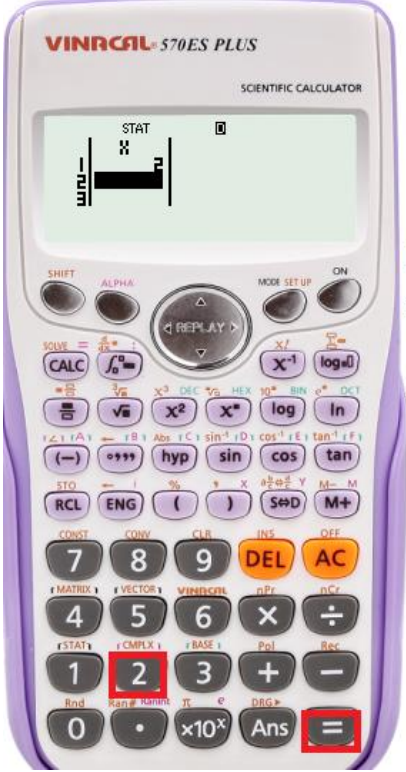

In our example the first value (2) :

in calculator press number  $2$ , than press =

the number will be recorded on the calculator screen

Enter the rest of the data

**Kholoud Basalim** 

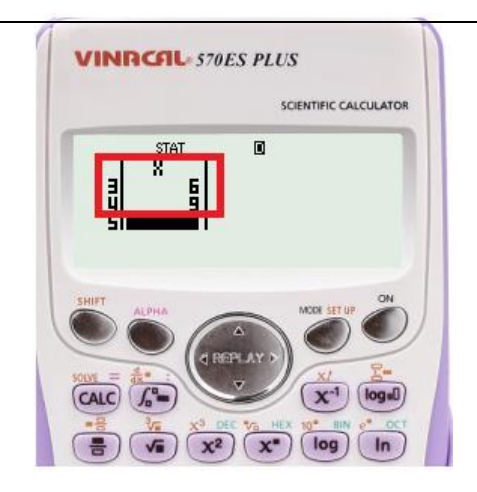

Press AC to return to the main screen

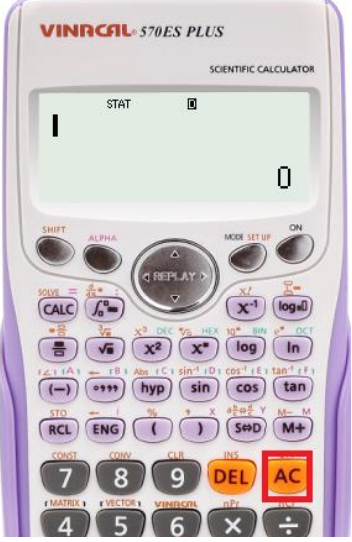

## **Step 3: Calculate Mean and S.D :**

Press **SHIFT** followed by **1**

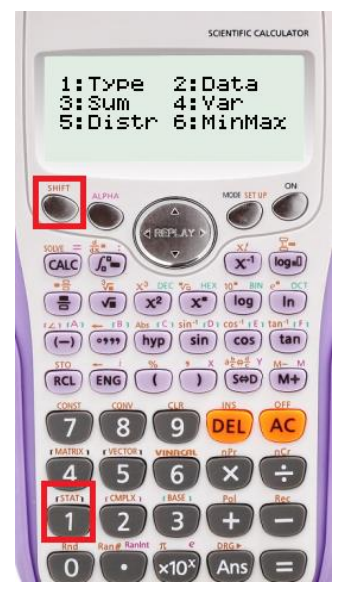

**Kholoud Basalim** 

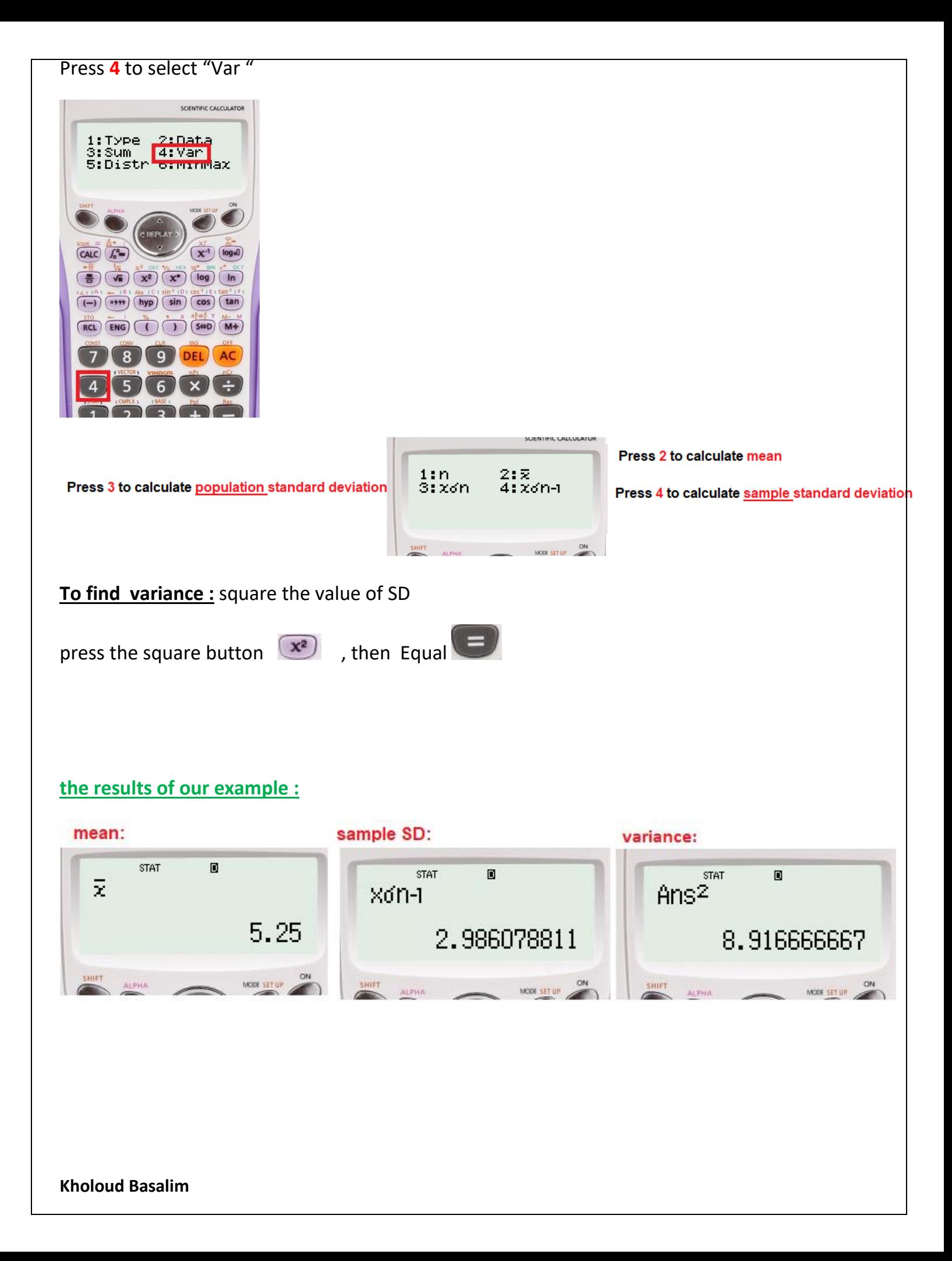